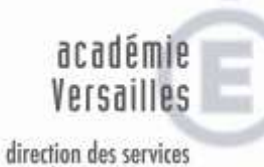

départementaux de l'éducation nationale Yvelines éducation nationale jeunesse vie associative

# Vade-mecum de saisie AFFELNET 6<sup>ème</sup>

Directeur d'école - Campagne 2013

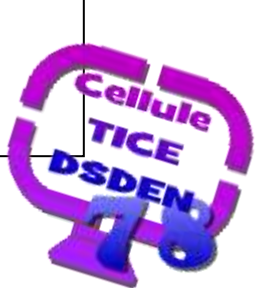

## **Sommaire**

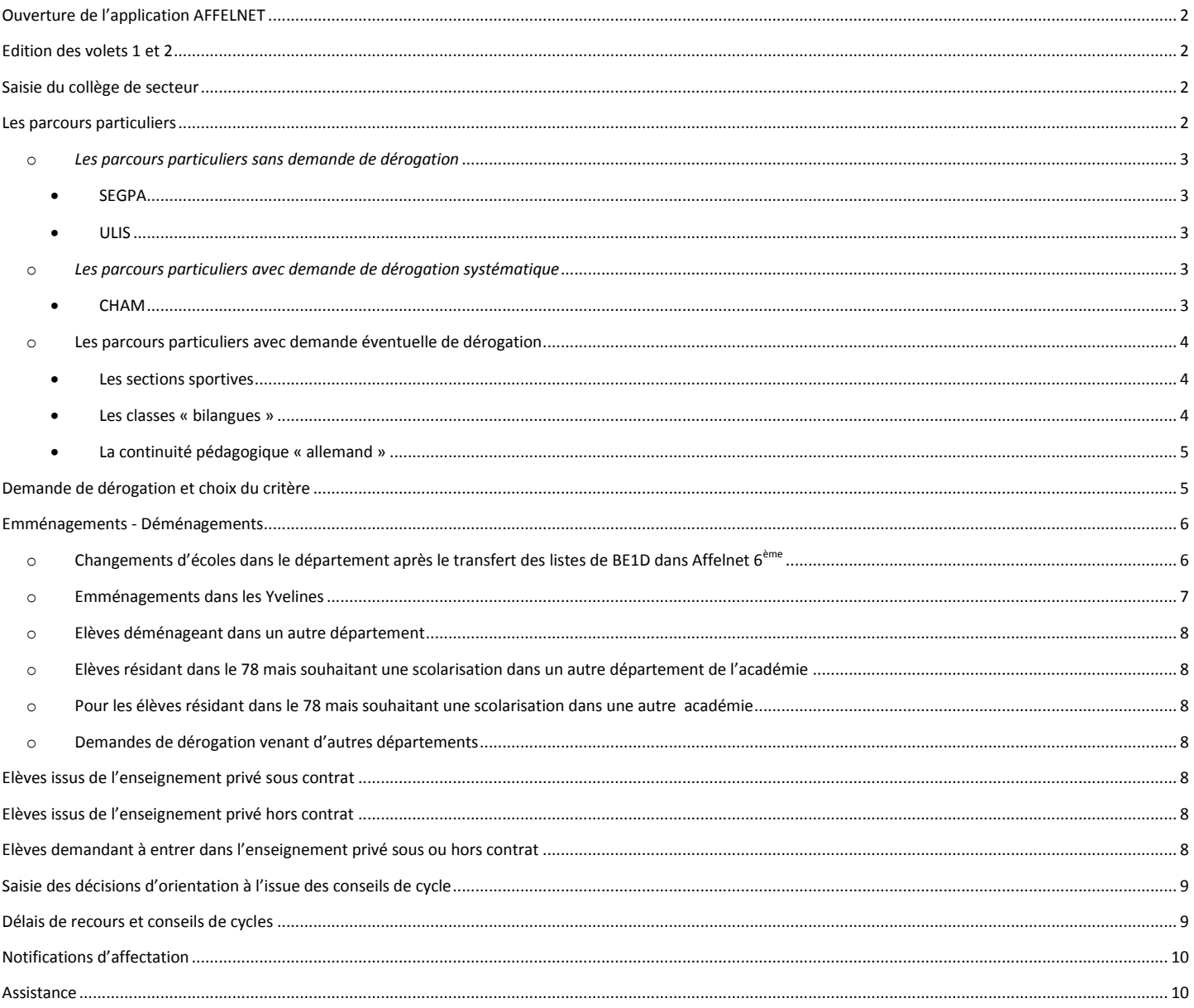

#### *Ouverture de l'application AFFELNET*

<span id="page-1-1"></span><span id="page-1-0"></span>Mardi 20 mars 2013

#### *Edition des volets 1 et 2*

La procédure prévoit une édition en 2 temps.

Le volet 1 sera à éditer à partir du 20 mars 2013 et doit revenir à l'école pour le Jeudi 26 mars 2013 au plus tard ; le volet 2 sera à éditer à partir du retour du volet 1.

La note aux familles doit être remise avec le volet 1.

Les 2 volets doivent être remis aux 2 responsables s'ils sont séparés.

Si les vœux exprimés par les responsables séparés sont différents, il sera nécessaire de contacter ces derniers afin de leur signifier qu'un accord est nécessaire. A défaut d'accord, le directeur signalera dans les plus brefs délais le cas à l'IEN de la circonscription et enverra une copie du signalement par mail à : [ce.ia78.ctdtice@ac-versailles.fr](mailto:ce.ia78.ctdtice@ac-versailles.fr) et à [ce.ia78.deet@ac-versailles.fr](mailto:ce.ia78.deet@ac-versailles.fr)

#### *Saisie du collège de secteur*

<span id="page-1-2"></span>Le directeur d'école saisit avant édition du volet 2, le collège de secteur, en s'appuyant sur les données renseignées dans le volet 1 sur l'adresse de l'élève à la rentrée prochaine. En cas de non connaissance du collège de secteur contacter l'IEN ou la cellule TICE [ce.ia78.ctdtice@ac-versailles.fr](mailto:ce.ia78.ctdtice@ac-versailles.fr)

La famille recevant le volet 2 peut, le cas échéant, rectifier le collège de secteur, en cas de changement de domicile à la rentrée de septembre 2013. La famille doit fournir des justificatifs :

- En cas de changement de domicile : un justificatif (facture EDF, quittance de loyer…)
- En cas d'hébergement : déclaration sur l'honneur des parents ainsi que déclaration sur l'honneur de la personne qui héberge l'élève et justificatif de domicile de cette dernière (facture EDF, quittance de loyer…).

Le directeur corrigera alors dans l'application AFFELNET 6<sup>ème</sup> dès le retour de ces données. Les pièces justificatives de changement de domicile doivent être transmises au service de la DEET de l'IA, sous couvert de l'IEN de circonscription.

La famille peut contester le collège de secteur. Il s'agit alors pour elle d'ajouter à la demande de secteur telle que proposée par le directeur, le collège qu'elle considère être celui de secteur. Le directeur prévient l'inspection académique pour arbitrage sous couvert de l'IEN de circonscription. Si l'inspection académique confirme le collège de secteur tel que proposé par le directeur, et si la famille maintient sa demande de l'autre collège, il faudra alors que celle-ci fasse une demande de dérogation sur le critère le plus approprié, pour le collège sollicité.

#### <span id="page-1-3"></span>*Les parcours particuliers*

## <span id="page-2-0"></span>o *Les parcours particuliers sans demande de dérogation*

#### <span id="page-2-1"></span>**SEGPA**

Pour une demande d'entrée en 6<sup>ème</sup> SEGPA

La 6<sup>ème</sup> SEGPA est une offre de formation particulière qui apparait dans l'application AFFELNET 6<sup>ème</sup> avec un MEF (Module Elémentaire de Formation) spécifique.

L'entrée en 6<sup>ème</sup> SEGPA est conditionnée à une commission pédagogique départementale (CDOEA).

### Elle **ne donne pas lieu** à une **demande de dérogation**.

- Vérifier que l'élève concerné est bien concerné par une orientation en 6<sup>ème</sup> SEGPA (La CDOEA se tiendra le 9 avril)
- Saisir le MEF demandé : 6ème **SEGPA**
- Saisir **éventuellement** (si la famille a une préférence) le collège demandé par son UAI (RNE) en vérifiant la présence de la 6<sup>ème</sup> SEGPA dans ce collège (MEF spécifique), si ce collège ne propose pas de 6<sup>ème</sup> SEGPA l'application retournera un message d'erreur.
- Ne pas saisir de demande de dérogation ni de critère
- **Vérifier que le collège de secteur pour une 6ème ordinaire est bien renseigné** pour l'élève.

#### **ULIS**

<span id="page-2-2"></span>L'entrée en classe de 6<sup>ème</sup> ULIS est soumise à la décision de la CDA qui siège tout au long de l'année. L'affectation en ULIS sera réalisée hors AFFELNET dans le cadre d'une procédure manuelle. La notification désignera le collège où se trouve l'ULIS comme collège d'affectation et précisera les conditions d'inscription dans le collège de secteur pour faire suite au droit des familles. Il s'agit alors d'une double inscription dont une est inactive (celle dans le collège de secteur).

#### \* **Vérifier que le collège de secteur pour une 6ème ordinaire** est bien **renseigné** dans le choix de la famille

#### <span id="page-2-3"></span>*Les parcours particuliers avec demande de dérogation*

#### o *Les parcours particuliers avec demande de dérogation systématique*

#### <span id="page-2-4"></span>**CHAM**

Pour une demande d'entrée en 6<sup>ème</sup> CHAM (Classe à Horaires Aménagés Musique)

La 6 ème CHAM est **une offre de formation particulière** qui apparait dans l'application AFFELNET 6 ème avec un MEF (Module Elémentaire de Formation) spécifique. L'entrée en CHAM est conditionnée à une commission pédagogique départementale. Elle donne lieu à une **demande de dérogation**, même dans le cas où le collège demandé est celui de secteur.

- Vérifier la présence de la 6<sup>ème</sup> CHAM dans le collège demandé (MEF spécifique)
- Saisir le MEF demandé : 6ème musique
- Saisir le collège demandé : par son UAI (RNE)
- Saisir la demande de dérogation sur le critère 4 « Parcours Particuliers »
- **Vérifier que la famille a bien fait les démarches** auprès du ou des collège(s) sollicité(s)
- <span id="page-3-0"></span> **Vérifier que le collège de secteur pour une 6ème ordinaire** est bien **renseigné** pour l'élève.
	- o **Les parcours particuliers avec demande éventuelle de dérogation**

## <span id="page-3-1"></span>**Les sections sportives**

La section sportive scolaire est une offre de formation ordinaire en  $6^{em}$  : il n'y a donc pas de MEF spécifique dans l'application AFFELNET6. L'entrée dans cette formation ne donne pas lieu à un fléchage d'élèves par commission pédagogique.

Au titre de ces enseignements particuliers, la famille qui ne relève pas de ce collège de secteur, peut demander une dérogation (critère 4 : parcours particuliers). Mais il n'y a pas lieu de demander une dérogation lorsque le parcours demandé se déroule au sein du collège de secteur.

Un élève du secteur fait une demande d'entrée dans son collège de secteur en 6<sup>ème</sup>. Il n'y a pas lieu de demander une dérogation lorsque le parcours demandé se déroule au sein du collège de secteur.

Un élève qui n'est pas du secteur scolaire du collège dans lequel est proposée la section sportive, peut la demander dans le cadre d'une demande de dérogation au titre du critère 4 « parcours Particuliers ». Cette dérogation pourra être acceptée dans la limite des places disponibles en 6<sup>ème</sup> ordinaire, après affectation des élèves de secteur.

# **Attention : un élève d'un autre secteur demandant une section sportive, même s'il obtient la dérogation, n'est pas certain d'obtenir cette section**.

- Vérifier la présence de la section sportive dans le collège demandé; il n'y a pas de MEF spécifique dans AFFELNET6, donc elle n'apparait pas dans l'application.
- Saisir le collège demandé : par son UAI (RNE) + 6<sup>ème</sup>
- Saisir la demande de dérogation et le critère 4 « parcours Particuliers »
- Vérifier que le collège de secteur pour une 6<sup>ème</sup> ordinaire est bien renseigné pour l'élève

## **Les classes « bilangues »**

<span id="page-3-2"></span>La possibilité de suivre 2 langues vivantes en 6<sup>ème</sup> est une offre de formation ordinaire en 6<sup>ème</sup> : il n'y a donc pas de MEF spécifique dans l'application AFFELNET6. L'entrée dans cette formation ne donne pas lieu à un fléchage d'élèves par commission pédagogique. Attention, toutes les classes proposant 2 LV1 ne sont pas nécessairement des « bilangues ».

- Un élève du secteur fait une demande d'entrée dans son collège de secteur en 6<sup>ème</sup>. Il n'y a pas lieu de demander une dérogation lorsque le parcours demandé se déroule au sein du collège de secteur. Un élève qui n'est pas du secteur scolaire du collège dans lequel est proposée la « bilangue », peut la demander dans le cadre d'une demande de dérogation au titre du critère 4 « parcours Particuliers ». Cette dérogation pourra être acceptée dans la limite des places disponibles en 6<sup>ème</sup> ordinaire, après affectation des élèves de secteur.

# **Attention, tous les collèges proposant 2 LV1 ne sont pas nécessairement des « bilangues». Un élève d'un autre secteur demandant une « bilangue », même s'il obtient la dérogation, n'est pas certain d'obtenir cette classe.**

- Vérifier la présence de la  $6^{eme}$  « bilangue » dans le collège demandé; il n'y a pas de MEF spécifique dans AFFELNET6, donc elle n'apparait pas dans l'application.
- Saisir le collège demandé : par son UAI +  $6^{eme}$
- Saisir la demande de dérogation et le critère 4 « parcours Particuliers »
- **Vérifier que le collège de secteur pour une 6ème ordinaire** est bien **renseigné** pour l'élève
- **La continuité pédagogique « allemand »**

<span id="page-4-0"></span>Les familles sollicitant une dérogation au collège de secteur, au titre de la continuité pédagogique allemand (quand l'enseignement de cette langue n'est pas assuré dans le collège de secteur) feront l'objet d'une attention particulière.

- Vérifier que l'enseignement de l'allemand n'est pas assuré dans le collège de secteur
- Vérifier que l'enseignement de l'allemand est assuré dans le collège demandé
- Vérifier que l'allemand est bien la langue pratiquée par l'élève dans l'école
- Saisir le collège demandé : UAI +  $6^{eme}$
- Saisir la demande de dérogation et le critère 4 « parcours Particuliers »
- **Informer l'IEN de circonscription de cette demande qui la transmettra à l'inspection académique**
- <span id="page-4-1"></span>**Vérifier que le collège de secteur pour une 6ème ordinaire** est bien **renseigné** pour l'élève.

*Demande de dérogation et choix du critère*

Il est **inutile pour les familles** formulant une demande de dérogation **de proposer plusieurs critères**, ceux-ci ne s'additionnant pas.

En revanche, il peut être nécessaire, lors de l'accompagnement des familles dans l'expression de leurs vœux, de les aider à prioriser leur demande sur le critère le plus favorable.

- **Les pièces justificatives** des demandes de dérogation pour raison **handicap, médical ou boursier** ne sont **pas à vérifier**, elles doivent être remises **sous pli fermé par les parents, seule la présence de ce pli est à contrôler. Les pièces doivent être remontées à l'IEN de la circonscription.**
- Dans tous les cas, et pour prévenir toute contestation, il est nécessaire d'éditer la saisie de demande d'affectation et la faire signer par les parents et d'en garder une copie
- La tenue d'un bordereau de réception des pièces est vivement conseillée.

#### **Tableau récapitulatif des pièces justificatives (à transmettre par la voie hiérarchique)**

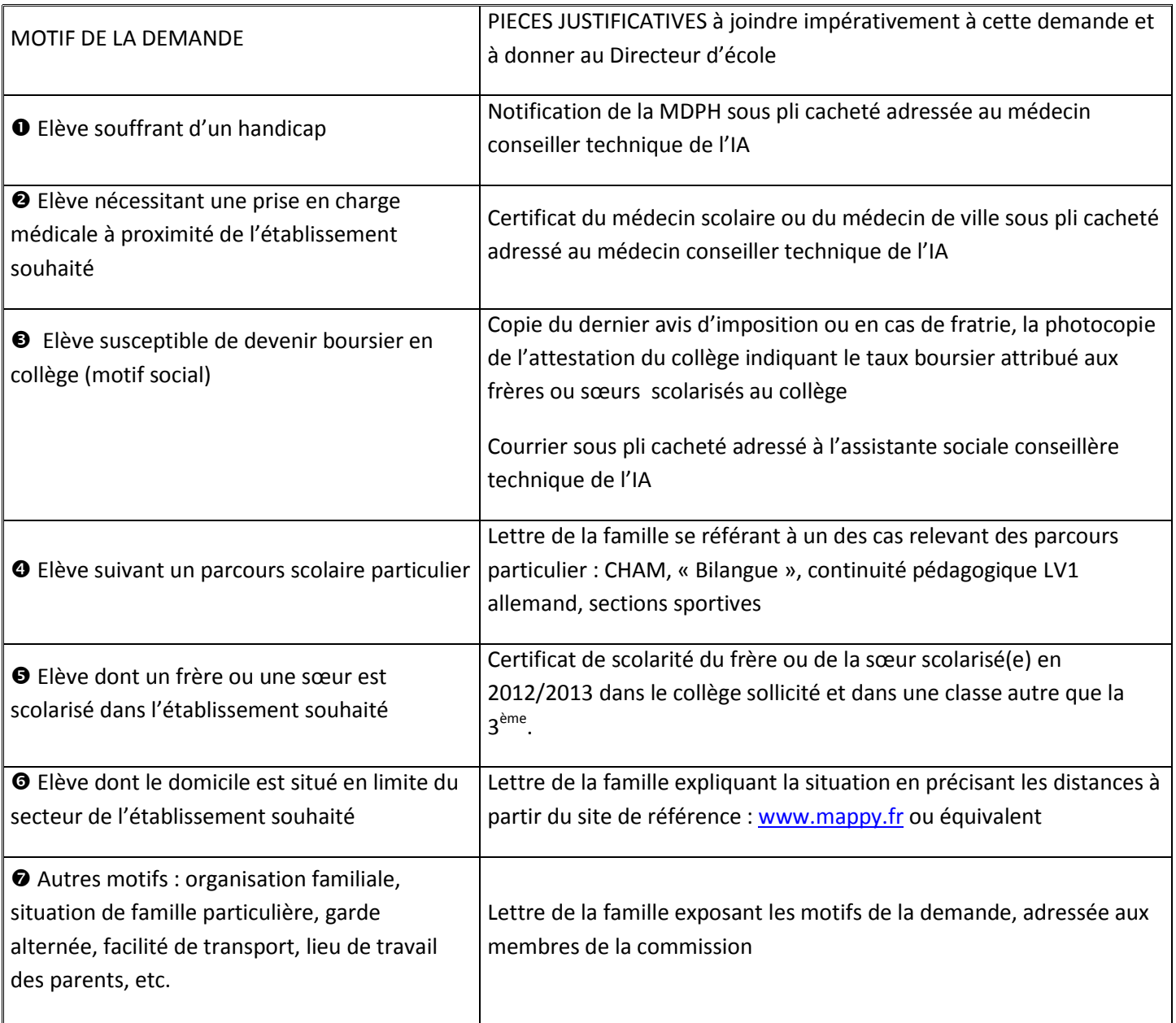

**Sommaire** 

# <span id="page-5-0"></span>*Emménagements - Déménagements*

o **Changements d'écoles dans le département après le transfert des listes de BE1D dans Affelnet 6ème**

<span id="page-5-1"></span>Pour les cas d'élèves changeant d'école dans le département après le transfert des listes de Base Elèves 1er degré dans Affelnet 6<sup>ème</sup>,

Le directeur de l'école d'accueil saisit l'élève comme d'habitude dans BE1D et prévient l'Inspection Académique (mail à : [ce.ia78.ctdtice@ac-versailles.fr](mailto:ce.ia78.ctdtice@ac-versailles.fr) et à [ce.ia78.deet@ac-versailles.fr](mailto:ce.ia78.deet@ac-versailles.fr) ). L'Inspection Académique affecte l'élève dans les listes Affelnet de sa nouvelle école, **informe le directeur**, ainsi celui-ci pourra traiter les vœux de la famille. NB : En fonction de la date de changement d'école, une partie du traitement (celle avant le déménagement) doit se faire dans l'école d'origine puis se poursuivre dans la nouvelle.

- o **Emménagements dans les Yvelines**
- <span id="page-6-0"></span> Si l'emménagement survient pendant la procédure AFFELNET et avant le 25 avril 2013, le directeur de l'école d'accueil :
	- saisit l'élève comme d'habitude dans BE1D ;

transmet les 5 champs d'identité (nom, prénom, sexe, date et lieu de naissance) et le domicile à l'inspection Académique (mail à : [ce.ia78.ctdtice@ac-versailles.fr](mailto:ce.ia78.ctdtice@ac-versailles.fr) et à [ce.ia78.deet@ac-versailles.fr\)](mailto:ce.ia78.deet@ac-versailles.fr)

L'Inspection Académique affecte l'élève dans les listes Affelnet de sa nouvelle école, **informe le directeur**, ainsi celui-ci pourra traiter les vœux de la famille.

- remet des volets 1 et 2 à la famille ;
- reprend le traitement après affectation de l'élève par la DEET dans son école.
- Si l'emménagement survient pendant la procédure AFFELNET mais après le 25 avril 2013 et avant le 16 mai 2013, le directeur de l'école d'accueil :
	- saisit l'élève comme d'habitude dans BE1D ;

transmet les 5 champs d'identité (nom, prénom, sexe, date et lieu de naissance) et le domicile à l'inspection Académique (mail à : [ce.ia78.ctdtice@ac-versailles.fr](mailto:ce.ia78.ctdtice@ac-versailles.fr) et à [ce.ia78.deet@ac-versailles.fr\)](mailto:ce.ia78.deet@ac-versailles.fr)

- remet des volets 1 et 2 à la famille ;
- transmet dans les meilleurs délais ces volets renseignés à l'IEN de circonscription qui fait parvenir la demande à l'inspection académique (DEET) ;
- reprend le traitement après affectation de l'élève par la DEET dans son école si les délais le permettent (la DEET informera le directeur des suites à donner)
- La DEET procède à l'affectation de l'élève dans son collège de secteur. Dans le cas d'une demande de dérogation, la DEET procède à l'affectation dans le collège demandé dans la limite des capacités d'accueil (sauf priorité, élève en situation de handicap).
- Si l'emménagement survient après le 16 mai 2013, le directeur de l'école d'accueil :
	- saisit l'élève comme d'habitude dans BE1D ;

transmet les 5 champs d'identité (nom, prénom, sexe, date et lieu de naissance) et le domicile à l'inspection Académique (mail à : [ce.ia78.ctdtice@ac-versailles.fr](mailto:ce.ia78.ctdtice@ac-versailles.fr) et à [ce.ia78.deet@ac-versailles.fr](mailto:ce.ia78.deet@ac-versailles.fr) ).

remet des volets 1 et 2 vierges à la famille ;

- transmet dans les meilleurs délais ces volets renseignés à l'IEN de circonscription qui fait parvenir la demande à l'inspection académique (DEET) ;
- La DEET procède à l'affectation de l'élève dans son collège de secteur. Dans le cas d'une demande de dérogation, la DEET procède à l'affectation dans le collège demandé dans la limite des capacités d'accueil (sauf priorité, élève en situation de handicap).
- o **Elèves déménageant dans un autre département**

<span id="page-7-1"></span><span id="page-7-0"></span>Indiquer aux parents de s'adresser à l'inspection académique du département d'accueil.

- o **Elèves résidant dans le 78 mais souhaitant une scolarisation dans un autre département de l'académie**
- Les familles doivent prévoir un vœu dans leur collège de secteur.
- Le dossier doit être envoyé à la DEET sous couvert de l'IEN de circonscription et comprendre les volets 1 et 2 de l'application AFFELNET (au plus tard le 25 avril en IEN)
	- o **Pour les élèves résidant dans le 78 mais souhaitant une scolarisation dans une autre académie**
- <span id="page-7-2"></span>Les familles doivent prévoir un vœu dans leur collège de secteur.
- Indiquer aux parents de s'adresser à l'inspection académique du département d'accueil.
	- o **Demandes de dérogation venant d'autres départements**

<span id="page-7-3"></span>Pour les élèves non domiciliés dans le 78 à la prochaine rentrée, la demande d'affectation en 6<sup>ème</sup> se fait à l'inspection académique, auprès de la DEET.

#### *Elèves issus de l'enseignement privé sous contrat*

<span id="page-7-4"></span>Le dossier de l'élève est transmis par l'établissement actuel à l'inspection académique auprès de la DEET

- Si la demande parvient à l'inspection académique avant la procédure AFFELNET, la DEET procède à la saisie du dossier dans AFFELNET 6ème
- Si la demande parvient à l'inspection académique après la procédure AFFELNET, la DEET procède à l'affectation de l'élève dans son collège de secteur. Dans le cas d'une demande de dérogation, la DEET procède à l'affectation dans le collège demandé dans la limite des capacités d'accueil (sauf priorité élève en situation de handicap).

#### *Elèves issus de l'enseignement privé hors contrat*

<span id="page-7-5"></span>La demande d'affectation en 6<sup>ème</sup> se fait à l'inspection académique, auprès de la DEET. Un test d'entrée en 6<sup>ème</sup> est organisé le 13 Mai 2013.

#### *Elèves demandant à entrer dans l'enseignement privé sous ou hors contrat*

<span id="page-7-6"></span>Il est nécessaire d'informer les parents : Sommaire

- Si certains des élèves demandant le privé ne sont finalement pas pris dans l'établissement privé demandé, la demande d'affectation en 6<sup>ème</sup> se fera par la famille, auprès de l'inspection académique, service de la scolarité (DEET)
- Si la demande d'affectation dans le public (suite à un refus du privé) parvient à l'inspection académique après la procédure AFFELNET, la DEET procède à l'affectation de l'élève dans son collège de secteur (ou par zone de proximité élargie). Dans le cas d'une demande de dérogation, la DEET procède à l'affectation dans le collège demandé dans la limite des capacités d'accueil (sauf priorité d'un élève en situation de handicap).

*Saisie des décisions d'orientation à l'issue des conseils de cycle*

<span id="page-8-0"></span>Il faut impérativement saisir dans AFFELNET

- En « Maintien », les élèves pour lesquels un maintien CM2 a été proposé ; attention, ces élèves ne seront pas pris en compte dans Affelnet
- en « Appel » si l'école a connaissance d'un appel potentiel des parents, ces élèves doivent être saisis ;

<span id="page-8-1"></span>Ces élèves ne « tourneront » dans AFFELNET et seront affectés manuellement. Il est donc important d'instaurer un dialogue soutenu avec les familles.

*Délais de recours et conseils de cycles*

- Les parents doivent faire connaître leur réponse sur la proposition du conseil des maîtres, dans un délai de 15 jours.
- Passé ce délai, l'absence de réponse vaut acceptation.
- Le conseil des maîtres arrête sa décision et le directeur de l'école la notifie aux parents ou au représentant légal sur le livret scolaire.
- La décision de redoublement ou de saut de classe est notifiée séparément.

Puis :

Si les parents contestent la décision du conseil des maîtres, ils peuvent, dans un délai de 15 jours, former un recours motivé, par l'intermédiaire du directeur d'école, devant une commission départementale d'appel.

- Cette commission est présidée par le Directeur Académique des Services de l'Éducation Nationale. Elle comprend des inspecteurs responsables des circonscriptions du 1er degré, des directeurs d'école, des enseignants du 1er degré, des parents d'élèves et, au moins, un psychologue scolaire, un médecin de l'éducation nationale, un principal de collège et un professeur du 2nd degré enseignant en collège.
- Les parents d'élèves ou le représentant légal, qui le demandent auprès du directeur de l'école, sont entendus par cette commission.
- Elle prend une décision définitive, après examen du recours, de passage dans la classe supérieure, de redoublement ou de saut de classe.

# *Notifications d'affectation*

<span id="page-9-0"></span>Ce sont les Principaux de collège qui transmettent aux familles les notifications d'affectation :

- Pour les élèves du secteur, la transmission des notifications d'affectation aux familles ainsi qu'une fiche précisant les modalités d'inscription dans le collège, peut se faire via le directeur d'école.
- Pour les élèves hors secteur, la transmission des notifications d'affectation aux familles ainsi qu'une fiche précisant les modalités d'inscription dans le collège, doit se faire par courrier aux familles concernées.
- Dans tous les cas, il appartient au chef d'établissement de préciser aux familles les modalités d'inscription au collège.

<span id="page-9-1"></span>Les Directeurs peuvent consulter les résultats de l'affectation sur AFFELNET.

#### *Assistance*

**Il faut contacter en priorité la plateforme soit par téléphone 0 820 36 36 36 soit en déposant un signalement via le portail ARENA** [\(https://si1d.ac-versailles.fr/\)](https://si1d.ac-versailles.fr/)

Vous pouvez aussi contacter la cellule Tice au : 01 39 23 62 70 01 39 23 62 77 01 39 23 60 13 ou envoyer un mail à [ce.ia78.ctdtice@ac-versailles.fr](mailto:ce.ia78.ctdtice@ac-versailles.fr)

**Sommaire**